## **BAB IV IMPLEMENTASI DAN PENGUJIAN**

Bab ini membahas mengenai implementasi dan pengujian, untuk menjalankan penerapan pada rancangan yang telah dilakukan pada bab sebelumnya. Pembahasan dilanjutkan dengan pengujian sistem yang telah dirancang dan diimplementasi untuk memastiakn seluruh fungsi dari sistem berjalan sesuai dengan rancangan dan juga tujuan dari sistem ini sesuai dengan keinginan *user.*

#### **4.1 Implementasi**

Ada dua hal mendasar yang akan dilakukan untuk memahami implementasi sistem ini yaitu dengan pendekatan skenario dan implementasi Sistem. Hal pertama yang akan dibahas yaitu pendekatan skenario akan menjelaskan proses terhadap manajemen yang dilakukan pemilik, pengelolaan produksi dan penjualan yang dilakukan karyawan. Setelah melakukan pendekatan skenario maka seluruh skenario tersebut akan divisualisasikan pada bagian implementasi.

#### **4.1.1 Pendekatan Skenario**

Skenario ini bertujuan untuk merencanakan keberhasilan dari setiap proses pada sistem. Skenario memiliki tiga aktor beriringan menjalankan sistem sesuai dengan porsinya, yaitu Pemilik sebagai aktor yang melakukan monitoring dan melakukan manajemen data produksi, penjualan, karyawan dan laporan. Selanjutnya karyawan produksi bertanggung jawab untuk menginputkan data hasil panen dan menginputkan data laporan dari masing-masing cabang yang dikelola karyawan tersebut. Sedangkan karyawan penjualan bertanggung jawab untuk menginputkan data penjualan dari seluruh cabang.

Skenario sistem pada penelitian ini adalah Sistem Informasi Monitoring Usaha pada Bisnis Budidaya Sarang Walet Berbasis Andorid. Tahapan pada skenario ini akan ditunjukan pada Tabel 4.1, 4.2 dan 4.3.

## 1. Skenario aktor pemilik CV. Walet Borneo

| <b>Skenario</b>   | <b>Input</b>        | Output yang diahrapkan    | <b>Output</b>      |
|-------------------|---------------------|---------------------------|--------------------|
| Login Pengguna    | Pengguna input      | Pengguna dapat masuk ke   | Pengguna dapat     |
|                   | username dan        | dalam halaman utama       | masuk ke dalam     |
|                   | password            | sistem                    | sistem             |
|                   |                     |                           |                    |
| Melihat statistik | Memilih tab menu    | Mendapatkan informasi     | Pengguna melihat   |
| hasil panen       | statistik pada      | tentang hasil panen       | statistik          |
| berdasarkan bulan | halaman produksi    | berdasarkan bulan dalam   | pendapatan         |
| dalam satu tahun  |                     | satu tahun                | berdasarkan bulan  |
|                   |                     |                           | dalam satu tahun   |
| Menambahkan       | Pengguna mengisi    | Pengguna mengisi seluruh  | Data gedung baru   |
| data cabang       | form tambah         | form yang tersedia pada   | muncul dihalaman   |
| gedung            | gedung              | sistem                    | produksi           |
| Menambahkan       | Pengguna mengisi    | Pengguna mengisi seluruh  | Data karyawan      |
| data karyawan     | form tambah         | form yang tersedia pada   | baru muncul di     |
|                   | karyawan pada       | tambah karyawan           | menu karyawan      |
|                   | menu karyawan       |                           |                    |
| Melihat data      | Memilih gedung      | Pengguna melihat seluruh  | Data panen dilihat |
| panen             | yang akan dilihat   | data hasil panen pada     | oleh pengguna      |
|                   | pada menu           | gedung yang dipilih       |                    |
|                   | produksi            |                           |                    |
| Melihat data      | Memilih gedung      | Pengguna melihat seluruh  | Data penjualan     |
| Penjualan         | yang akan dilihat   | data hasil penjualan pada | dilihat oleh       |
|                   | pada menu           | gedung yang dipilih       | penggua            |
|                   | penjualan           |                           |                    |
| Melihat data      | Memilih menu        | Pengguna meilihat data    | Data laporan       |
| laporan           | laporan pada sistem | laporan yang dikirimkan   | dilihat oleh       |
|                   |                     | karyawan produksi         | pengguna           |

Table 4.1 Skenario Pemilik CV.Walet Borneo

# 2. Skenario karyawan produksi

Table 4.2 Skenario Karyawan Produksi

- 11

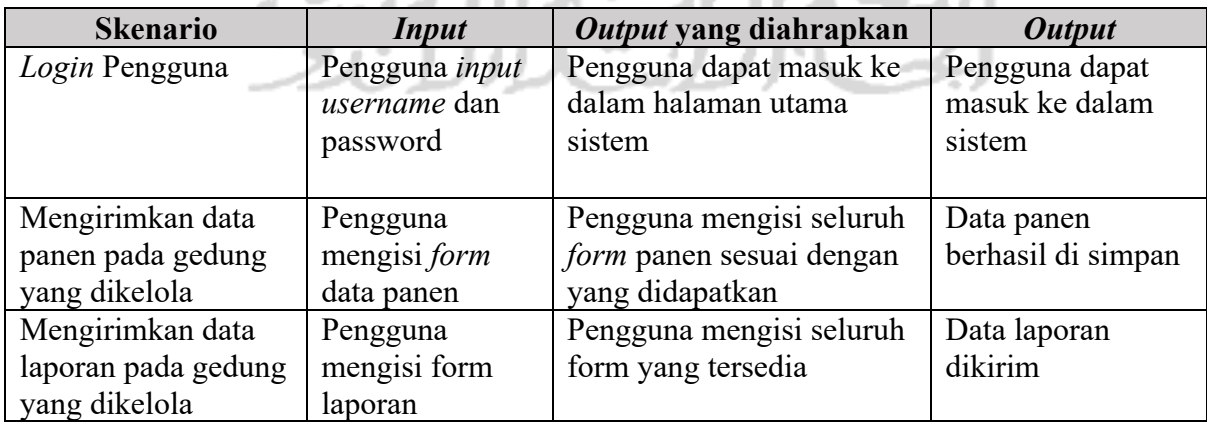

#### 3. Skenario karyawan penjualan

| <b>Skenario</b>                                     | <i>Input</i>                                                 | Output yang diahrapkan                                                             | <b>Output</b>                                                      |
|-----------------------------------------------------|--------------------------------------------------------------|------------------------------------------------------------------------------------|--------------------------------------------------------------------|
| Login Pengguna                                      | Pengguna <i>input</i><br>username dan<br>password            | Pengguna dapat masuk ke<br>dalam halaman utama<br>sistem                           | Pengguna dapat<br>masuk ke dalam<br>sistem                         |
| Menambahkan data<br>penjualan pada<br>setiap cabang | Memilih cabang<br>yang akan<br>ditambahkan data<br>penjualan | Pengguna mengisi seluruh<br>form penjualan sesuai<br>dengan produk yang<br>terjual | Data penjualan<br>telah ditambahkan<br>pada cabang yang<br>dipilih |

Table 4.3 Skenario Karyawan Penjualan

## **4.1.2 Implementasi Sistem**

Implementasi sistem bertujuan untuk menampilkan skenario yang telah dibuat sebelumnya sesuai dengan aktor masing-masing dengan tahapan sebagai berikut:

- 1. Skenario aktor pemilik
	- a. Pemilik *login* untuk mengakses sistem
	- b. Pemilik melihat statistik pendapatan perbulan dalam satu tahun dan melihat hasil panen dari seluruh cabang usaha
	- c. Pemilik *input* data gedung
	- d. Pemilik *input* data karyawan
	- e. Pemilik melihat data penjualan
	- f. Pemilik melihat data laporan
- 2. Skenario aktor karyawan produksi
	- a. Karyawan *login* untuk mengakses sistem
	- b. Karyawan *input* data panen
	- c. Karyawan mengirimkan data laporan
- 3. Skenario aktor karyawan penjualan
	- a. Karyawan *login* untuk mengakses sistem
	- b. Karyawan *input* data penjualan

Pada masing-masing skenario akan ditampilkan dalam gambar untuk memudahkan dalam memahami alur proses sistem informasi ini.

- 1. Skenario aktor pemilik
- a. Pada implementasi pemilik usaha melakukan *login* untuk mengakses sistem, terdapat dua *form* yang akan di isi, yaitu *username* dan *password.* Untuk lebih jelas dapat dilihat pada Gambar 4.1.

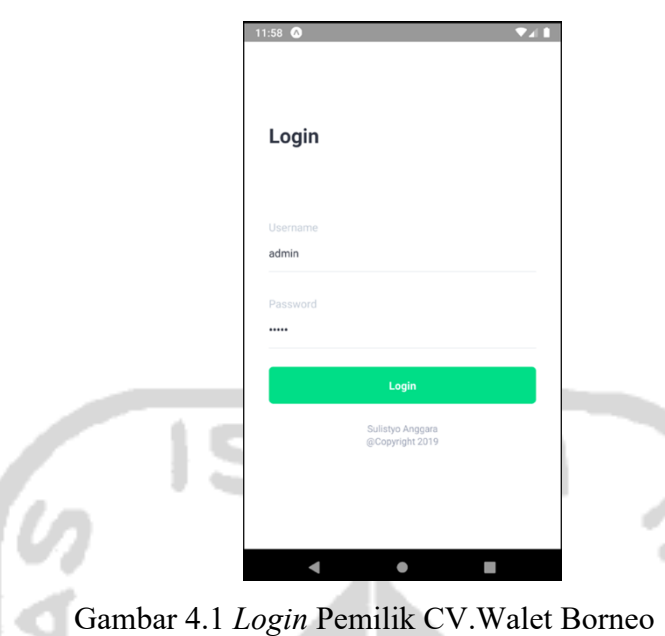

b. Pada implementasi ini pemilik melakukan monitoring terhadap hasil panen dari seluruh cabang usaha dengan mengakses menu produksi pada aplikasi. Dengan menampilkan statistik pada halaman produksi, pemilik bisa lebih mudah dalam mengambil keputusan apabila terjadi perubahan pada statistik. Untuk lebih jelas dapat dilihat pada Gambar 4.2.

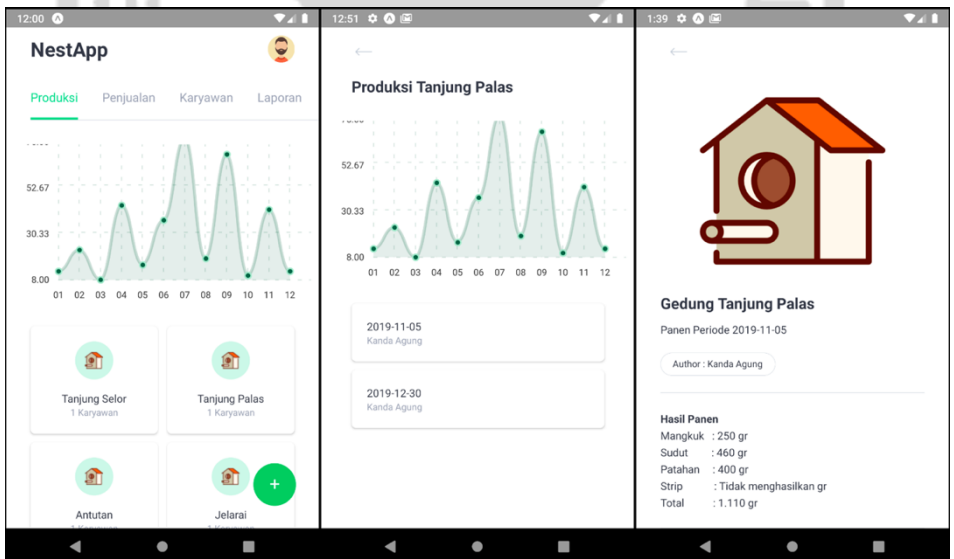

Gambar 4.2 Pemilik Melihat Data Statistik dan Data Panen

c. Pada implementasi mengenai *input* data gedung dilakukan ketika pemilik ingin memiliki cabang usaha baru dengan melakukan klik pada *button* tambah gedung. Terdapat dua *form* yang harus diisi yaitu nama dan alamat gedung tersebut. Untuk lebih jelas dapat dilihat pada Gambar 4.3.

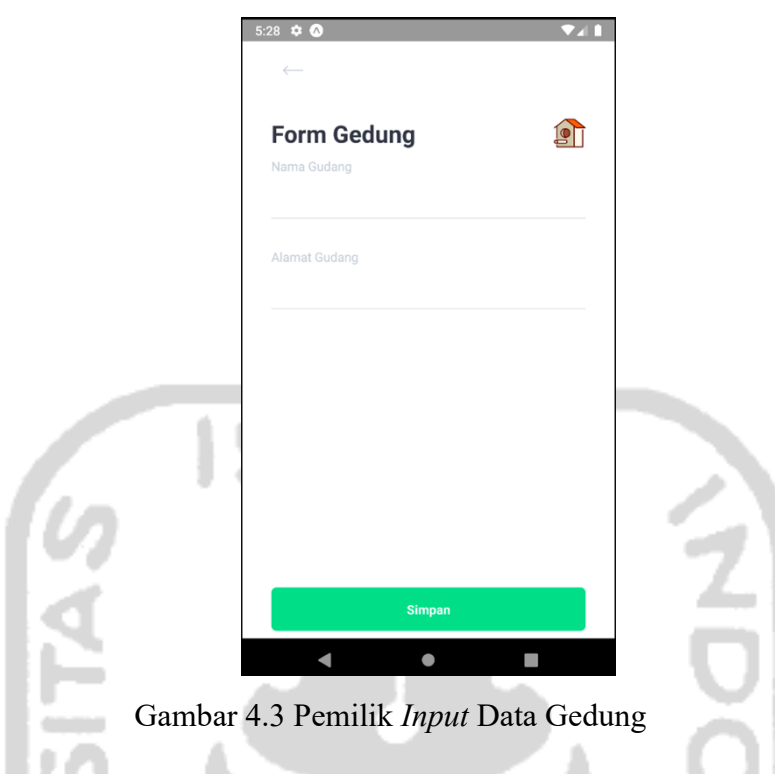

d. Pada implementasi mengenai *input* data karyawan, terdapat tujuh form yang harus diisi untuk menyimpan data karyawan, yaitu nama, alamat, nomor *handphone, role,* gedung, *username*, *password*. Untuk lebih jelas dapat dilihat pada Gambar 4.4.

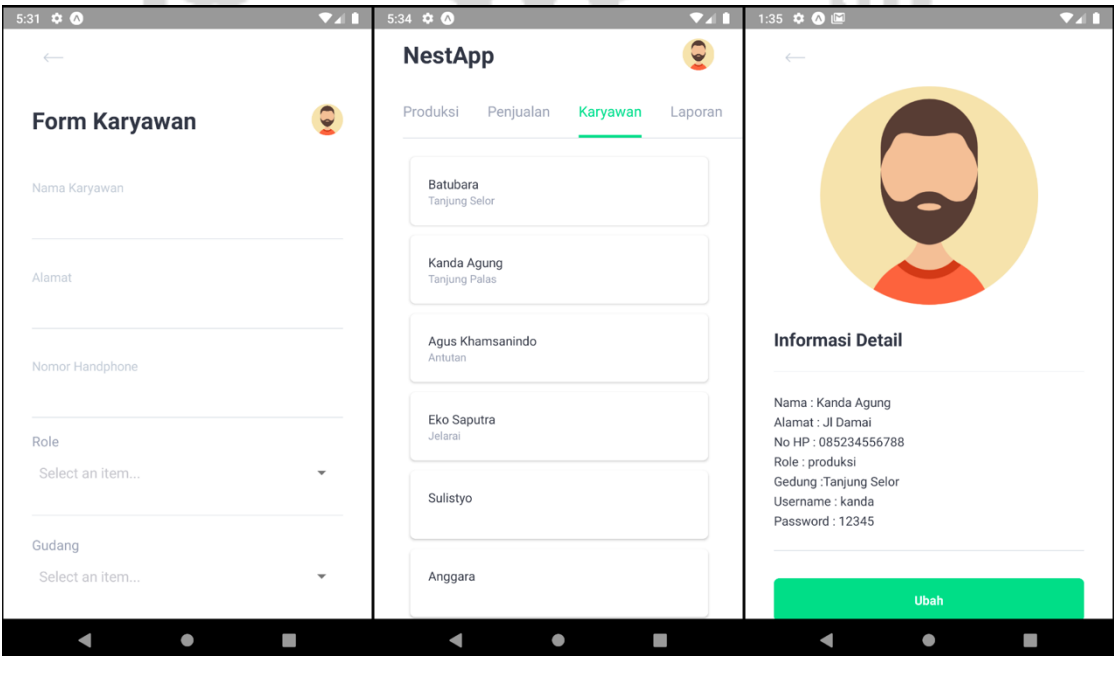

Gambar 4.4 Pemilik *Input* Data Karyawan

e. Pada implementasi mengenai monitoring pada penjualan, pemilik usaha akan mengakses menu penjualan pada aplikasi, menu ini akan menampilkan seluruh hasil penjualan pada setiap cabang. Untuk lebih jelas dapat dilihat pada Gambar 4.5.

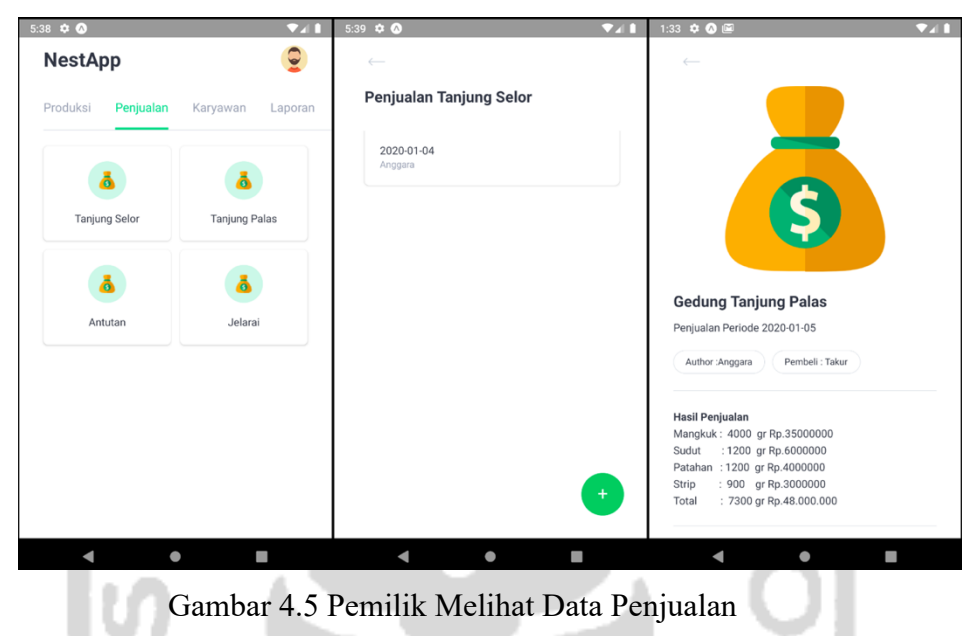

f. Pada implementasi mengenai laporan yang dikirimkan oleh karyawan pada setiap cabang, pemilik mengakses menu laporan dan melihat data laporan yang ada. Untuk lebih jelas dapat dilihat pada Gambar 4.6.

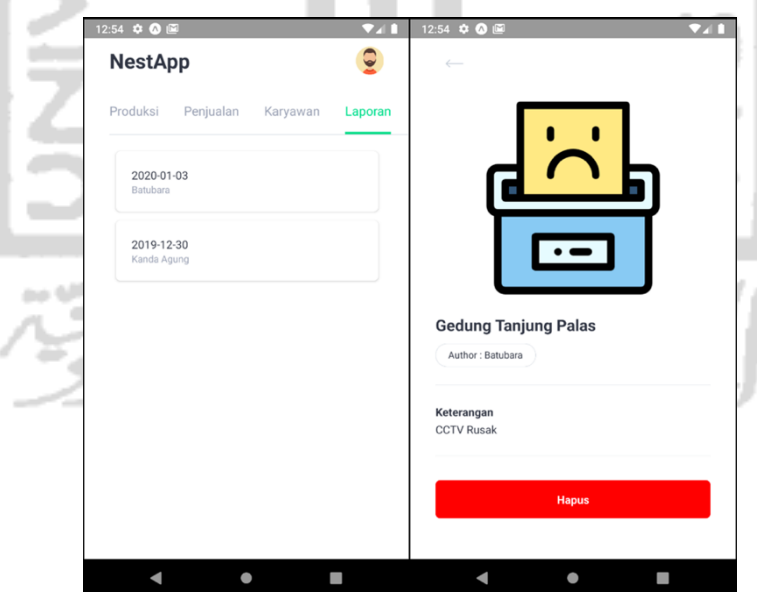

Gambar 4.6 Pemilik Melihat Data Laporan

- 2. Skenario Karyawan Produksi
- a. Pada implementasi mengenai *login* karyawan produksi, sebelum bisa melalukan *input*  pada hasil panen, karyawan produksi harus terlebih dahulu melakukan *login* dengan *username* dan *password* yang telah dibuat sebelumnya oleh admin atau pemilik. Untuk lebih jelas dapat dilihat pada Gambar 4.7.

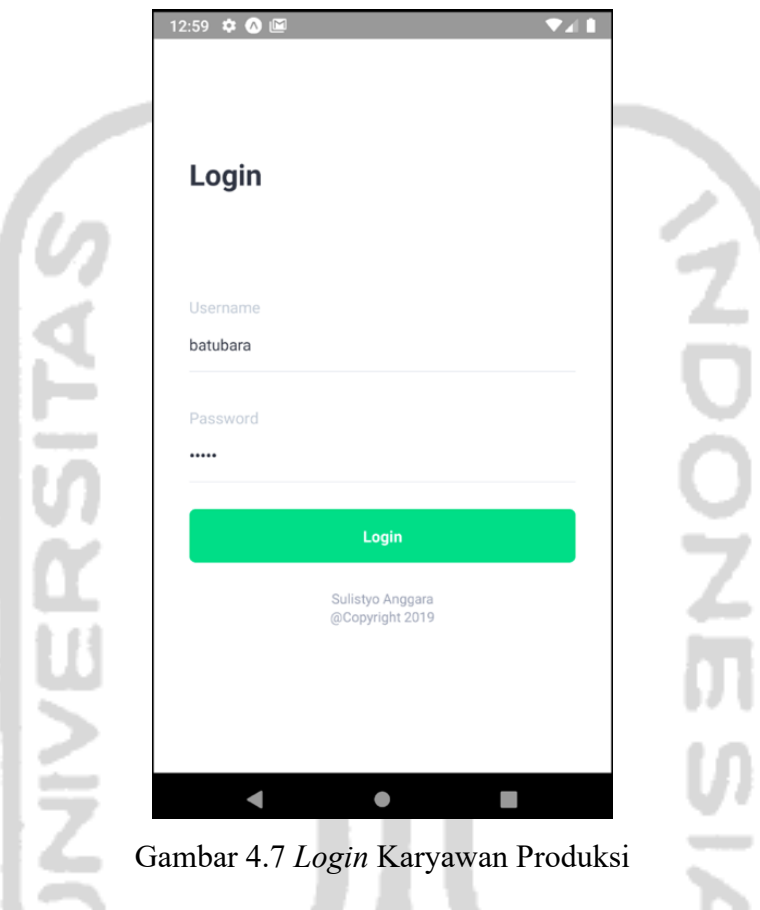

b. Pada implementasi mengenai *input* data panen yang dilakukan oleh karyawan produksi, setelah melakukan *login* terlebih dahulu karyawan akan masuk ke menu utama dari aplikasi yaitu menu produksi, menu ini akan digunakan untuk melakukan *input* hasil panen pada aplikasi dengan melakukan klik pada *floating button* yang terdapat pada bagian kiri bawah aplikasi. Untuk lebih jelas dapat dilihat pada Gambar 4.8.

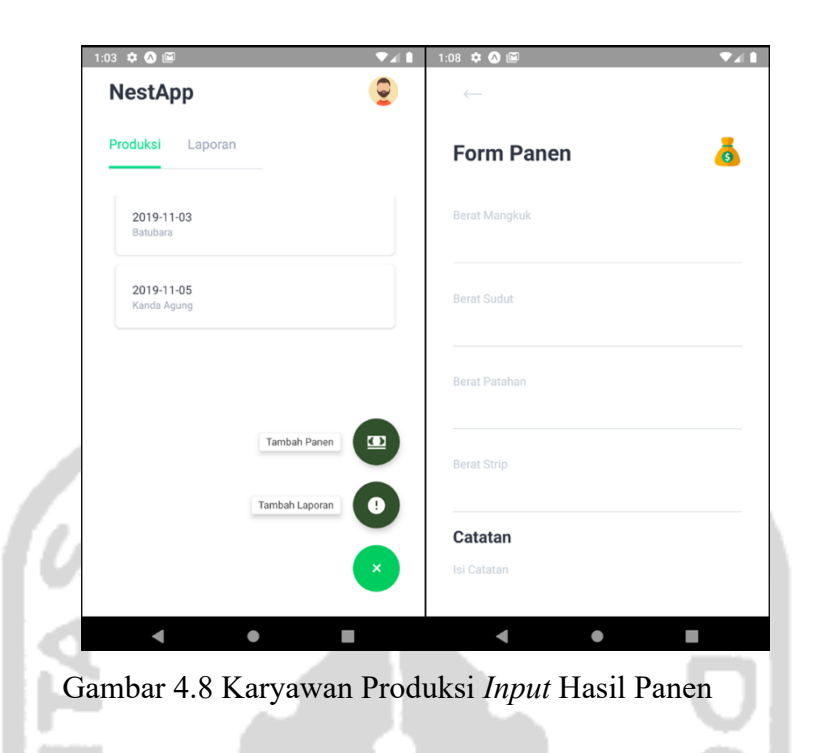

c. Pada implementasi mengenai *input* pada data laporan yang dilakukan oleh karyawan produksi ketika terjadi masalah terhadap cabang yang dikelola, ketika hal tersebut terjadi maka karyawan dapat melaporkan melalui aplikasi dengan melakukan klik pada *floating button* pada menu utama yang dapat dilakukan setelah melakukan *login.* Untuk lebih jelas dapat dilihat pada Gambar 4.9.

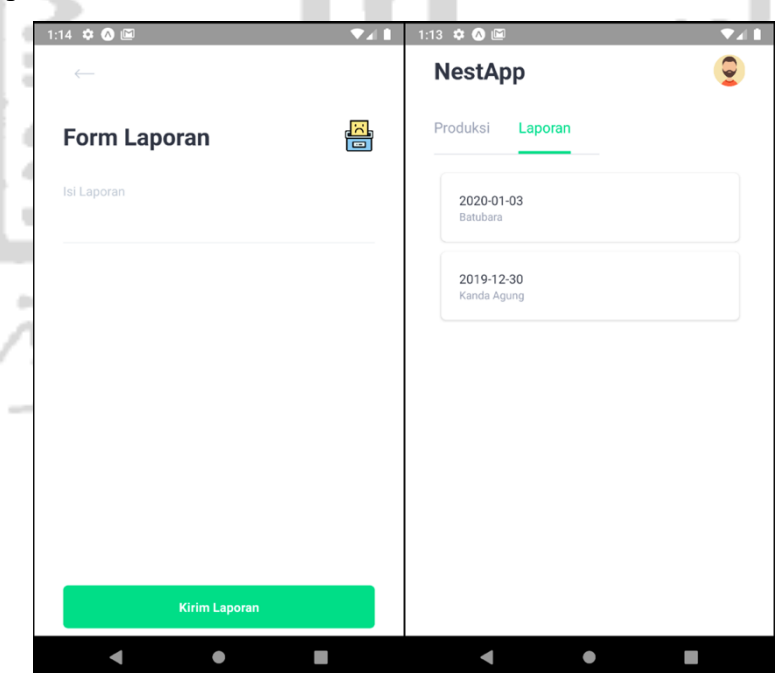

Gambar 4.9 *Input* Laporan Karyawan Produksi

- 3. Skenario Karyawan Penjualan
- a. Pada implementasi mengenai *login* yang dilakukan oleh karyawan penjualan, sebelum melakukan pendataan terhadap penjualan dari masing-masing cabang, karyawan terlebih dahulu harus melakukan *login* dengan mengisi dua *form* yaitu *username* dan *password*  yang sebelumnya telah dibuat oleh admin atau pemilik. Untuk lebih jelas dapat dilihat pada Gambar 4.10.

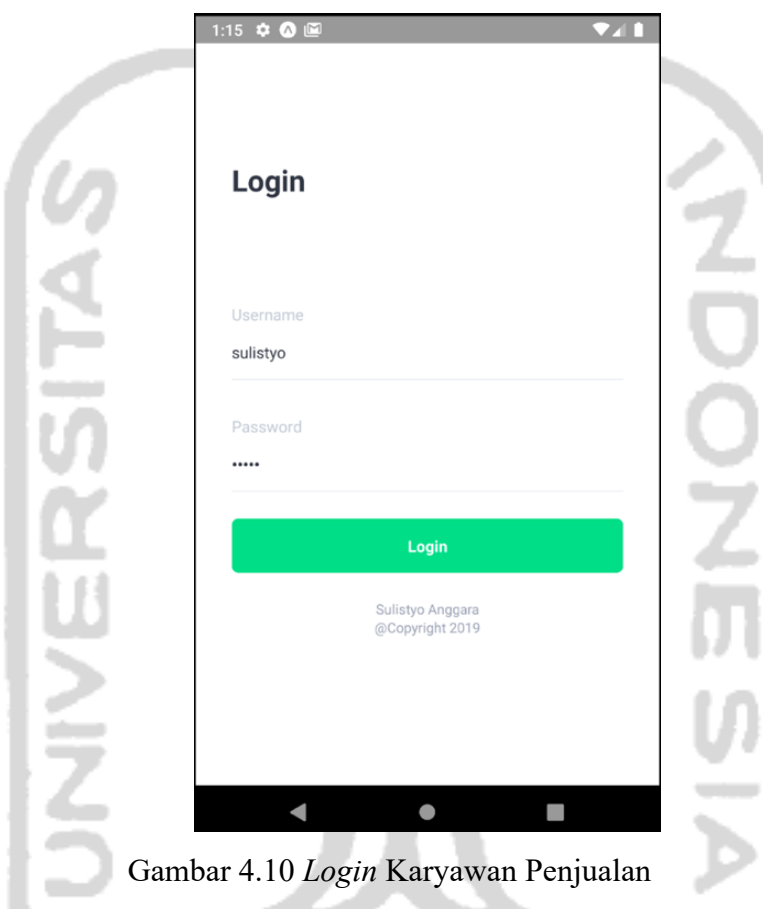

b. Pada implementasi mengenai *input* data penjualan oleh karyawan penjualan, menu ini dapat mengakses seluruh penjualan dari setiap cabang, setelah melakukan *login* maka data penjualan dapat di *input* dengan melakukan klik pada *floating button* yang terdapat pada sisi kanan bawa aplikasi. Untuk lebih jelas dapat dilihat pada Gambar 4.11.

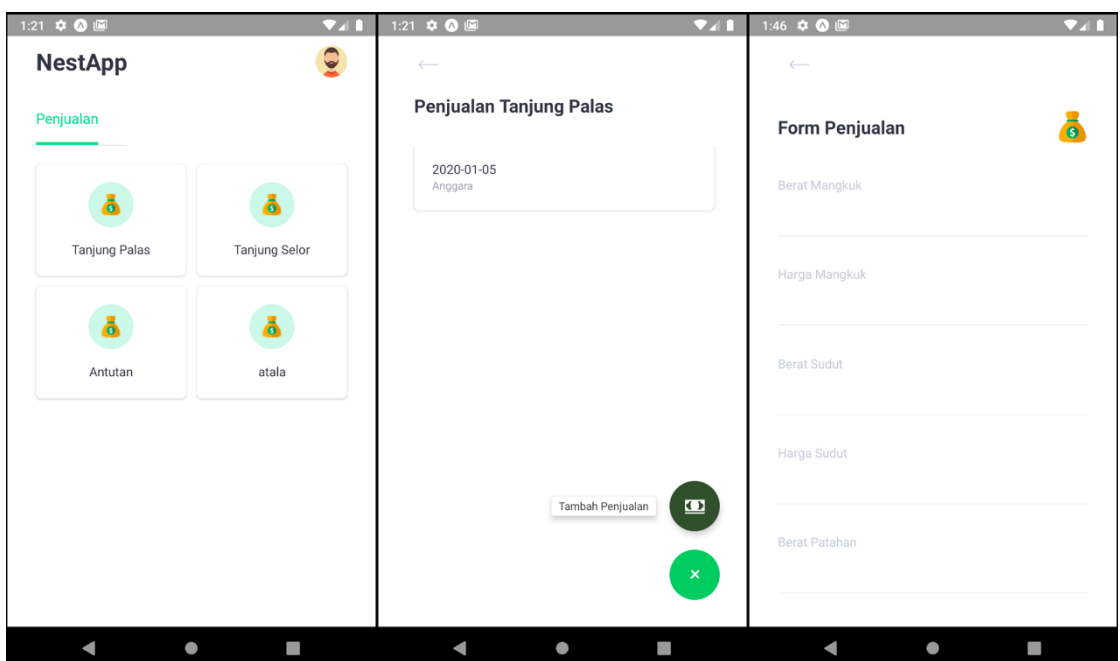

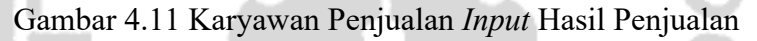

## **4.2 Pengujian Sistem**

- $\sim$ 

Setelah melakukan implementasi, langkah selanjutnya adalah melakukan pengujian sistem. Tahapan ini bertujuan untuk menguji apakah sistem dapat meningkatkan kinerja produksi dan penjualan pada bisnis budidaya sarang walet dan memastikan sistem yang telah dibangun dapat berjalan sesuai dengan apa yang direncanakan sebelumnya. Pengujian sistem informasi ini akan menggunakan metode *black box.*

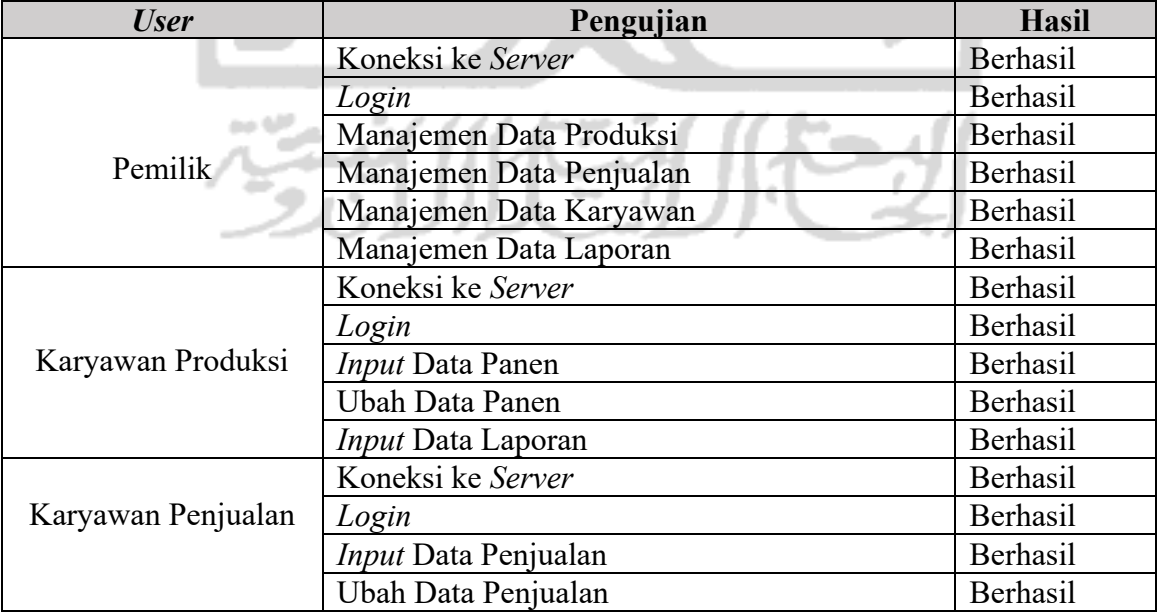

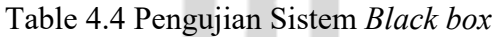

#### **4.2.1 Pengujian Apliaksi Dengan Metode** *Black box*

#### 1. Pengujian *Login*

Pada pengujian login terdapat tiga *user* yaitu pemilik selaku admin, karyawan produksi dan karyawan penjualan, masing-masing *user* memiliki halaman utama yang berbeda. Berikut ini adalah tabel pengujian *login* dari pemilik selaku admin, karyawan produksi dan karyawan penjualan. Untuk lebih jelas dapat dilihat pada tabel 4.5.

| Kasus dan Hasil Uji Coba Pemilik |                                                    |                        |            |  |  |  |  |
|----------------------------------|----------------------------------------------------|------------------------|------------|--|--|--|--|
| <b>Skenario</b>                  | <b>Yang Diharapkan</b>                             | Pengamatan             | Kesimpulan |  |  |  |  |
| Username: admin                  | Admin yang di isi pada                             | admin dan 12345 terisi | Berhasil   |  |  |  |  |
| Password: 12345                  | form <i>username</i> dan                           | pada form username     |            |  |  |  |  |
|                                  | 12345 di isi pada                                  | dan password           |            |  |  |  |  |
|                                  | password                                           |                        |            |  |  |  |  |
| Klik button login                | Data admin dapat                                   | Button login berfungsi | Berhasil   |  |  |  |  |
|                                  | masuk ke dalam sistem                              | dengan baik            |            |  |  |  |  |
|                                  | Kasus dan Hasil Uji Coba (Data Salah) Pemilik      |                        |            |  |  |  |  |
| <b>Skenario</b>                  | <b>Yang Diharapkan</b><br>Kesimpulan<br>Pengamatan |                        |            |  |  |  |  |
| <i>Username:</i> sanggara        | sanggara dan 123456                                | sanggara dan 123456    | Berhasil   |  |  |  |  |
| Password: 123456                 | di isi pada form                                   | terisi pada form       |            |  |  |  |  |
|                                  | username dan                                       | username dan           |            |  |  |  |  |
|                                  | password                                           | password               |            |  |  |  |  |
| Klik button login                | Data sanggara tidak                                | Button login berfungsi | Berhasil   |  |  |  |  |
|                                  | dapat masuk ke dalam                               | dengan baik            |            |  |  |  |  |
|                                  | sistem                                             |                        |            |  |  |  |  |

Table 4.5 Pengujian *Login* Admin

### Table 4.6 Pengujian *Login* Karyawan Produksi

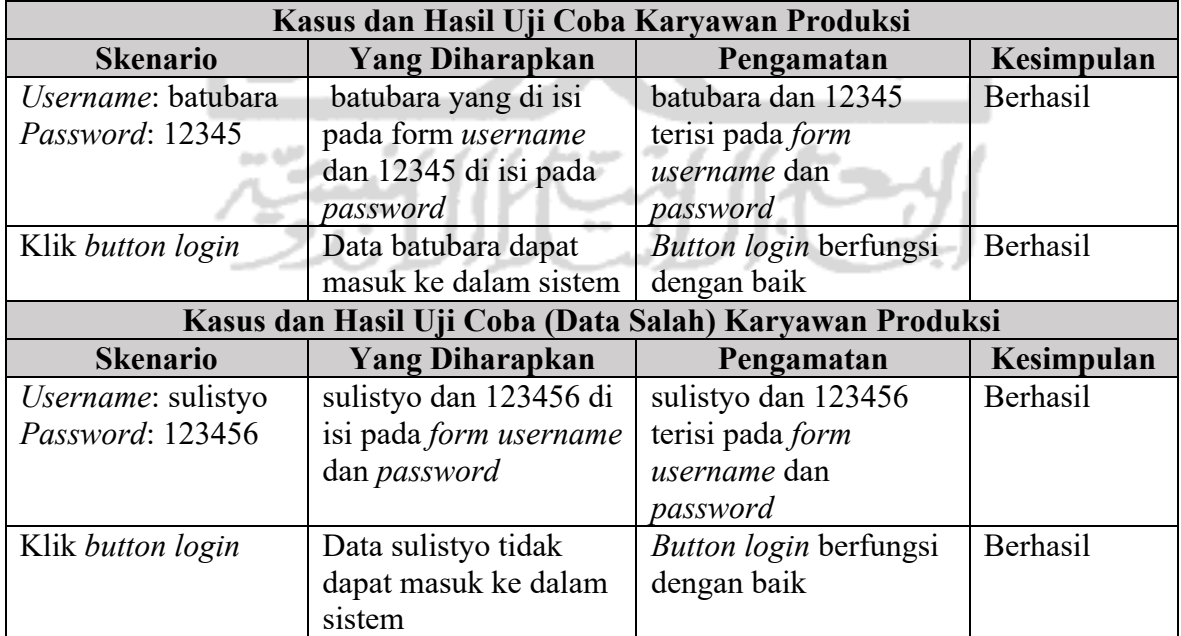

| Kasus dan Hasil Uji Coba Pemilik |                                               |                        |                 |  |  |  |
|----------------------------------|-----------------------------------------------|------------------------|-----------------|--|--|--|
| <b>Skenario</b>                  | <b>Yang Diharapkan</b>                        | Pengamatan             | Kesimpulan      |  |  |  |
| <i>Username:</i> sulistyo        | Sulistyo yang di isi                          | sulistyo dan 12345     | Berhasil        |  |  |  |
| Password: 12345                  | pada form username                            | terisi pada form       |                 |  |  |  |
|                                  | dan 12345 di isi pada                         | username dan           |                 |  |  |  |
|                                  | password                                      | password               |                 |  |  |  |
| Klik button login                | Data sulistyo dapat                           | Button login berfungsi | Berhasil        |  |  |  |
|                                  | masuk ke dalam sistem                         |                        |                 |  |  |  |
|                                  | Kasus dan Hasil Uji Coba (Data Salah) Pemilik |                        |                 |  |  |  |
| <b>Skenario</b>                  | <b>Yang Diharapkan</b>                        | Pengamatan             | Kesimpulan      |  |  |  |
| <i>Username: agus</i>            | agus dan 123456 di isi                        | agus dan 123456 terisi | Berhasil        |  |  |  |
| Password: 123456                 | pada form username                            | pada form username     |                 |  |  |  |
|                                  | dan password                                  | dan password           |                 |  |  |  |
| Klik button login                | Data agus tidak dapat                         | Button login berfungsi | <b>Berhasil</b> |  |  |  |
|                                  | masuk ke dalam sistem                         | dengan baik            |                 |  |  |  |

Table 4.7 Pengujian *Login* Karyawan Penjualan

# 2. Pengujian Pengelolaan Data Produksi

٠

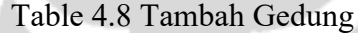

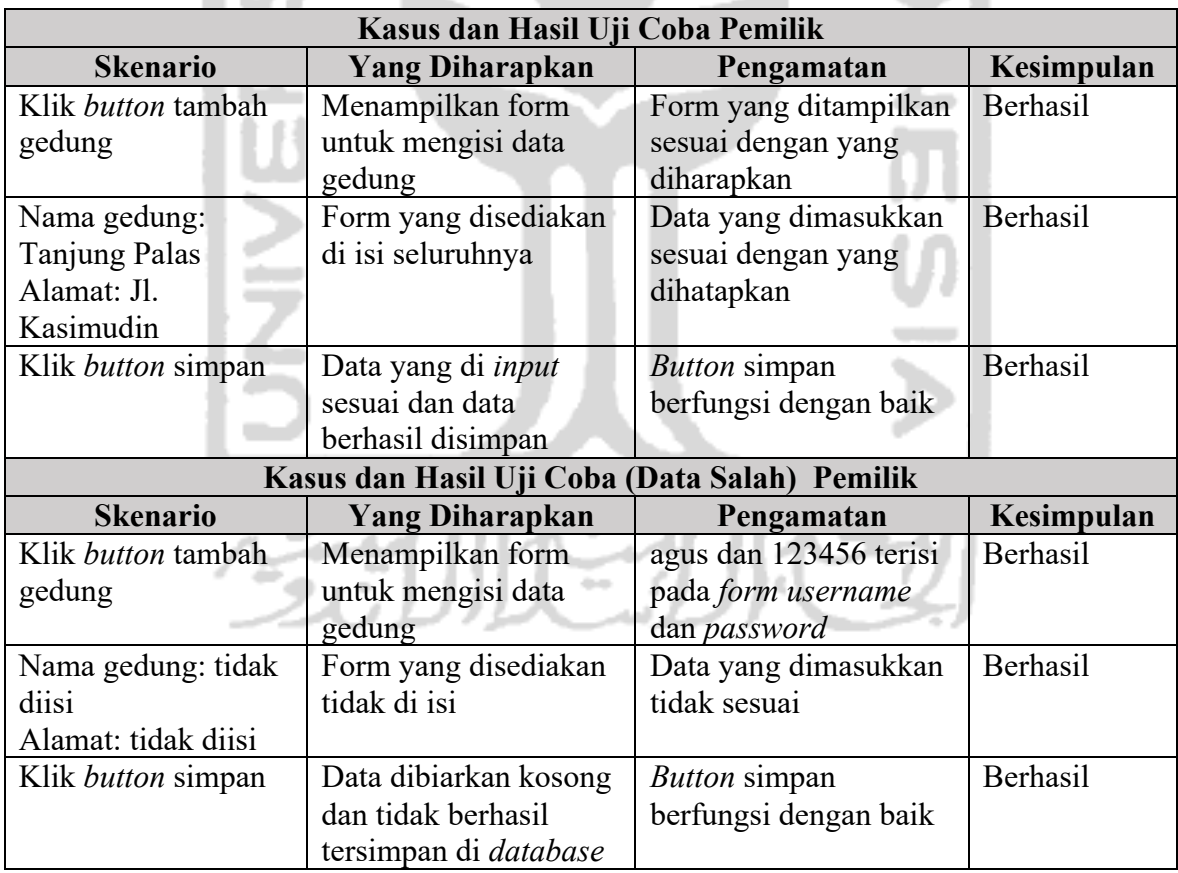

| Kasus dan Hasil Uji Coba Pemilik |                           |                       |            |  |  |  |  |
|----------------------------------|---------------------------|-----------------------|------------|--|--|--|--|
| <b>Skenario</b>                  | <b>Yang Diharapkan</b>    | Pengamatan            | Kesimpulan |  |  |  |  |
| Klik <i>button</i> ubah          | Menampilkan form          | Form yang ditampilkan | Berhasil   |  |  |  |  |
|                                  | untuk mengubah data       | sesuai dengan yang    |            |  |  |  |  |
|                                  | produksi                  | diharapkan            |            |  |  |  |  |
| Mengubah data yang               | Merubah data yang         | Data yang dimasukkan  | Berhasil   |  |  |  |  |
| sebelumnya sudah di              | akan diubah               | sesuai dengan yang    |            |  |  |  |  |
| <i>input</i> karyawan            |                           | dihatapkan            |            |  |  |  |  |
| produksi                         |                           |                       |            |  |  |  |  |
| Klik button simpan               | Data yang di <i>input</i> | <b>Button</b> simpan  | Berhasil   |  |  |  |  |
|                                  | sesuai dan data           | berfungsi dengan baik |            |  |  |  |  |
|                                  | berhasil disimpan di      |                       |            |  |  |  |  |
|                                  | database                  |                       |            |  |  |  |  |
|                                  |                           |                       |            |  |  |  |  |
| Table 4.10 Hapus Data Produksi   |                           |                       |            |  |  |  |  |

Table 4.9 Ubah Data Produksi

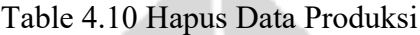

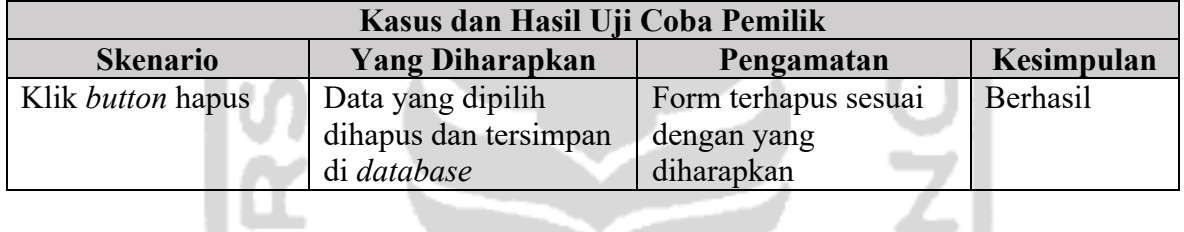

# 3. Pengujian Pengelolaan Data Penjualan

# Table 4.11 Ubah Data Penjualan

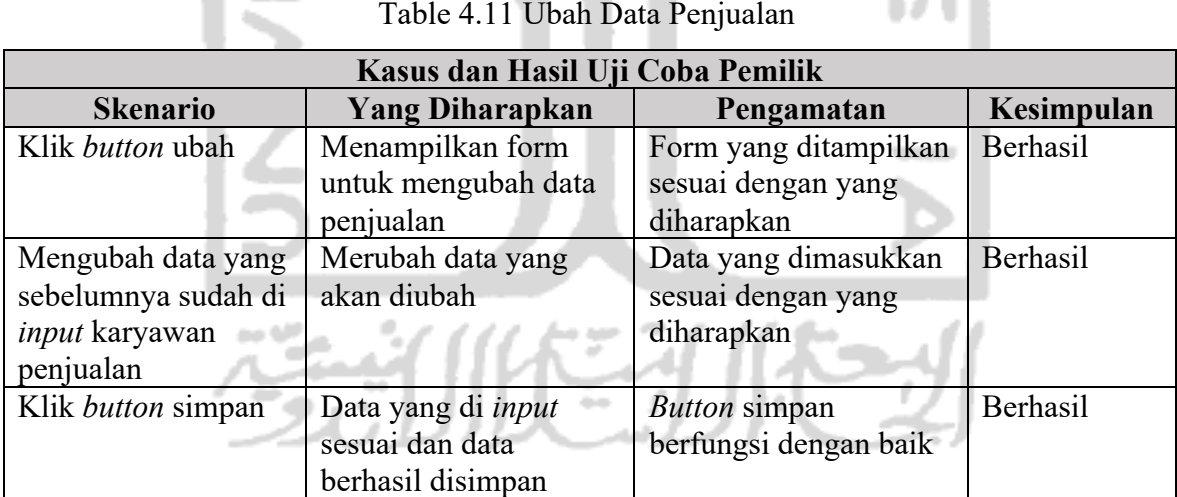

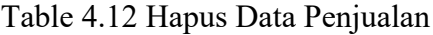

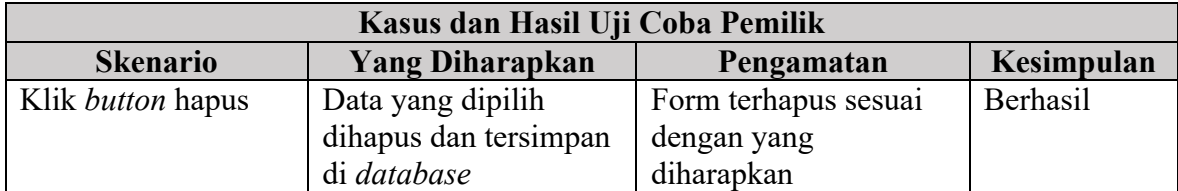

## 4. Pengujian Pengelolaan Data Laporan

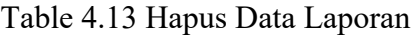

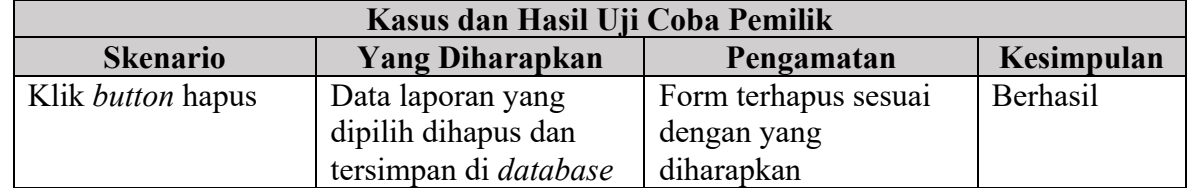

## 5. *Input* Data Panen

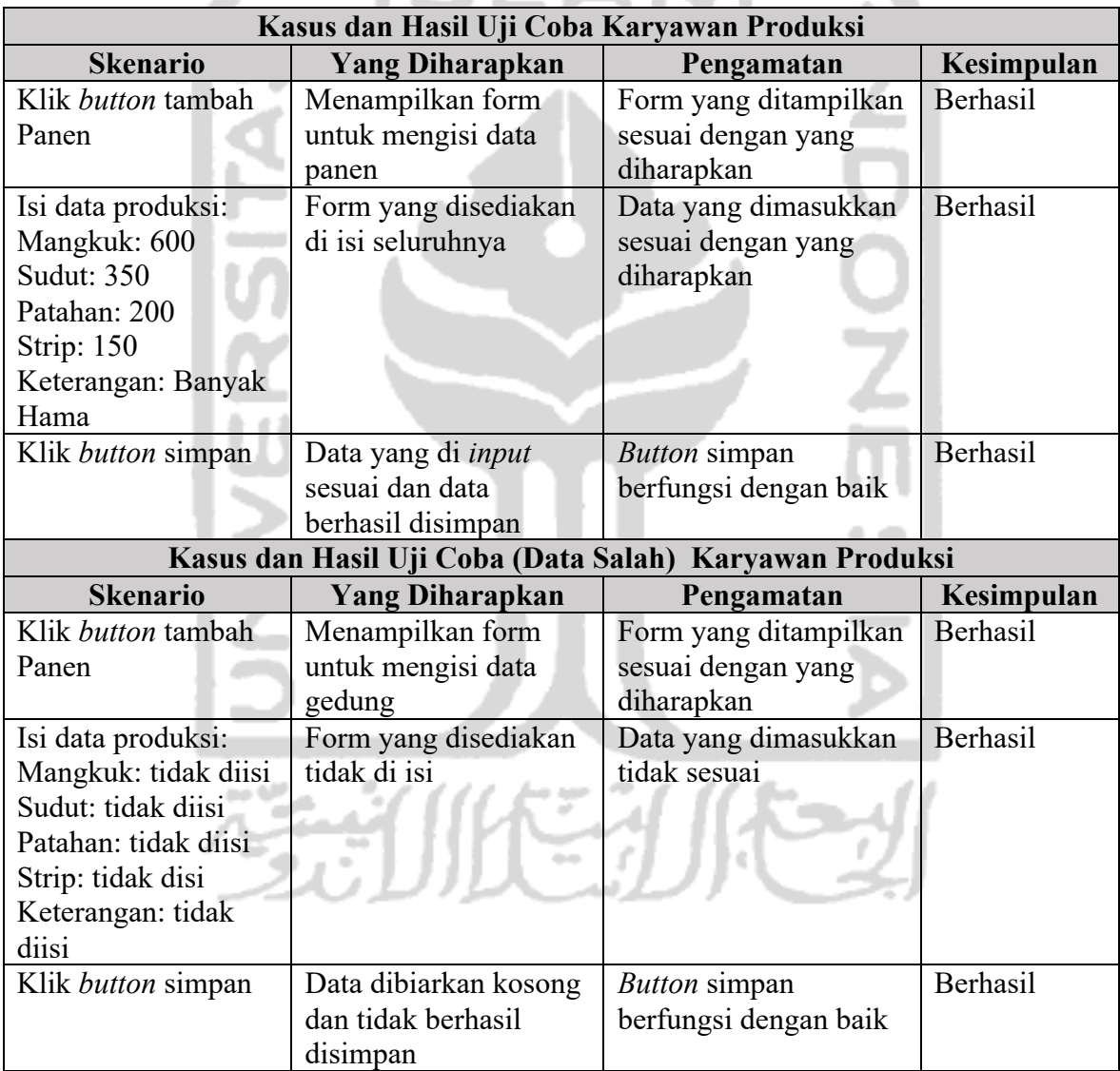

# Table 4.14 *Input* Data Panen

## 6. Ubah Data Panen

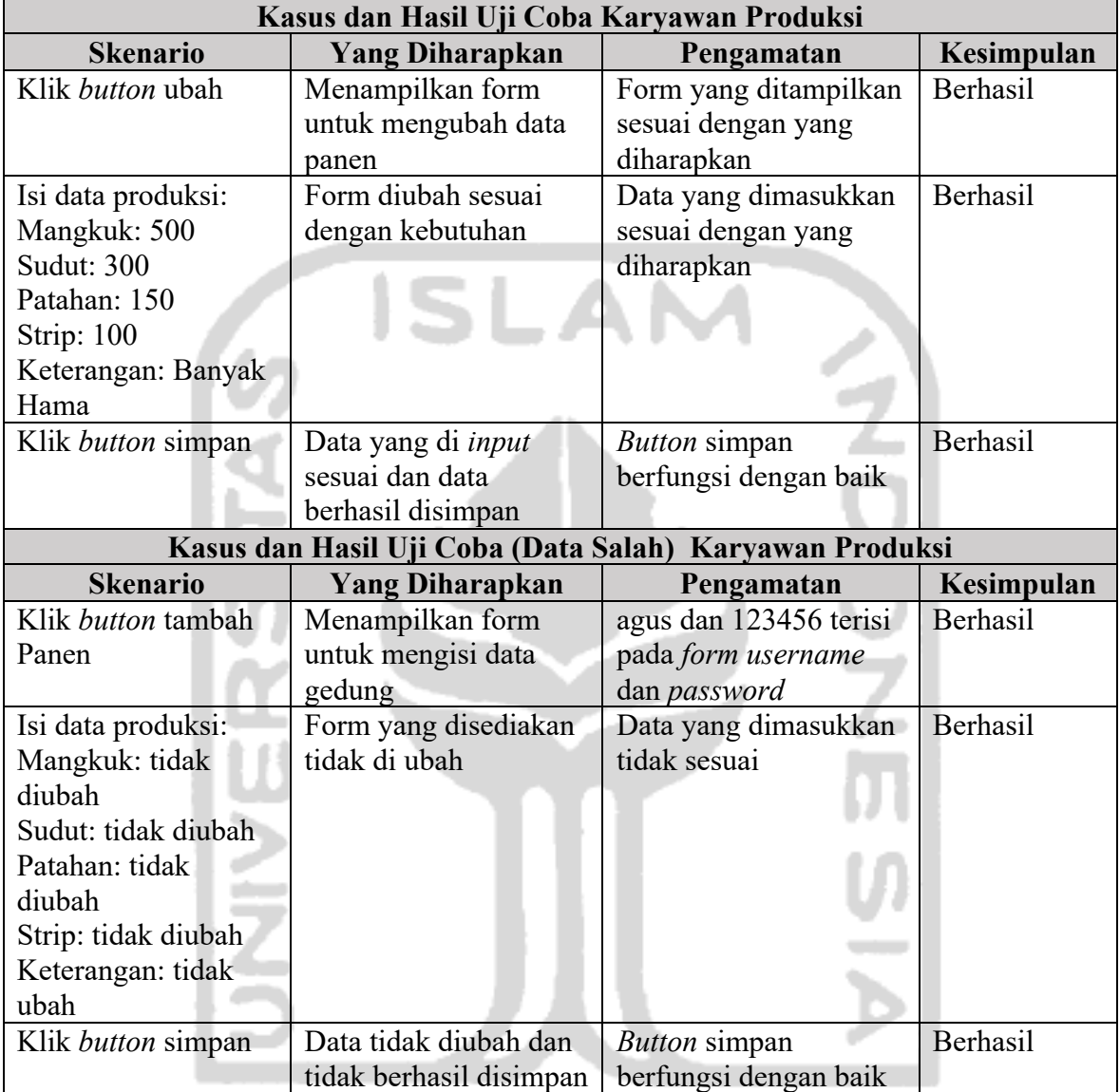

## Table 4.15 Ubah Data Panen

# 7. *Input* Data Laporan

 $\sim 10$ 

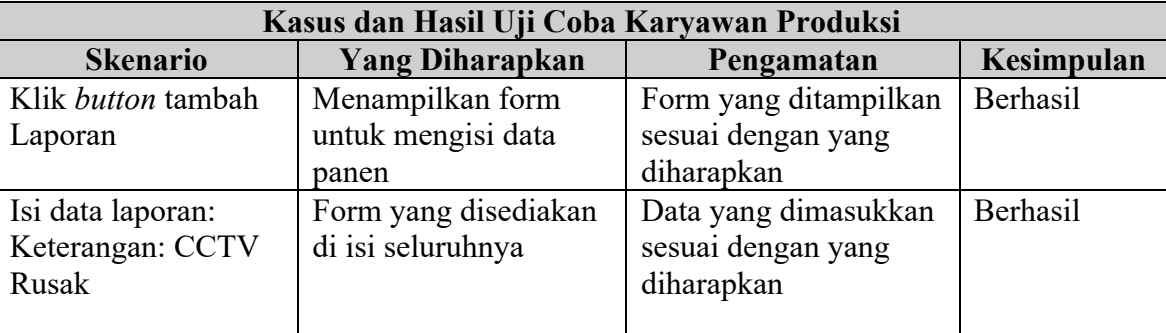

# Table 4.16 *Input* Data Laporan

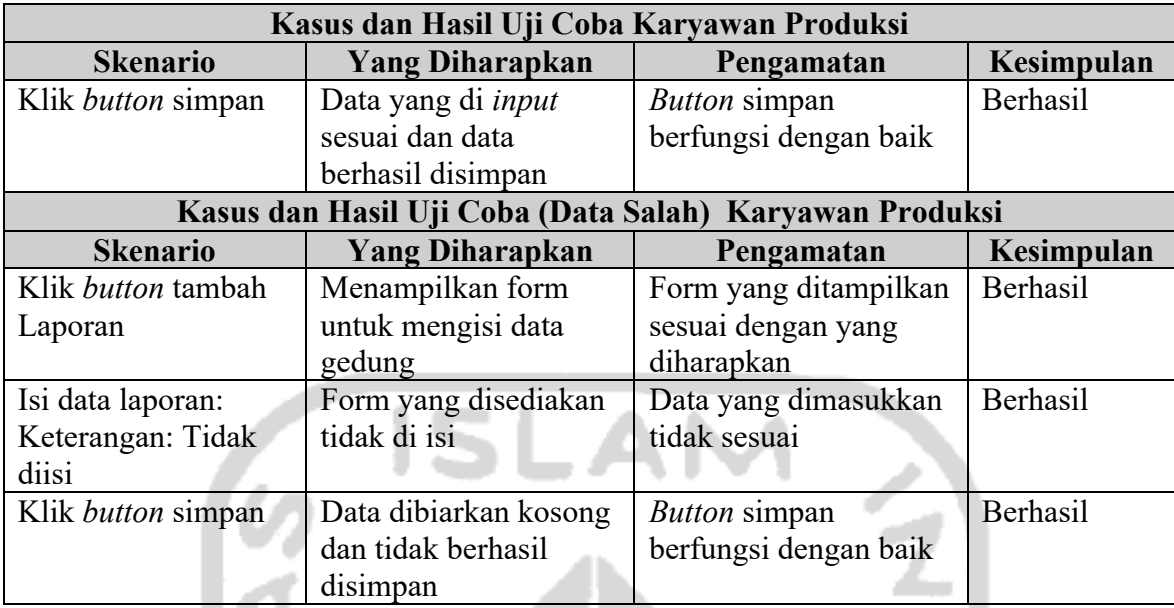

# 8. *Input* Data Penjualan

**COLOR** 

| Table 4.17 Input Data Penjualan             |                                              |                                                          |            |  |  |  |
|---------------------------------------------|----------------------------------------------|----------------------------------------------------------|------------|--|--|--|
| Kasus dan Hasil Uji Coba Karyawan Penjualan |                                              |                                                          |            |  |  |  |
| <b>Skenario</b>                             | <b>Yang Diharapkan</b>                       | Pengamatan                                               | Kesimpulan |  |  |  |
| Klik button tambah                          | Menampilkan form                             | Form yang ditampilkan                                    | Berhasil   |  |  |  |
| Panen                                       | untuk mengisi data                           | sesuai dengan yang                                       |            |  |  |  |
|                                             | panen                                        | diharapkan                                               |            |  |  |  |
| Isi data penjualan:                         | Form yang disediakan                         | Data yang dimasukkan                                     | Berhasil   |  |  |  |
| Mangkuk: 4000                               | di isi seluruhnya                            | sesuai dengan yang                                       |            |  |  |  |
| Harga Mangkuk:                              |                                              | diharapkan                                               |            |  |  |  |
| 55.500.000                                  |                                              |                                                          |            |  |  |  |
| Sudut: 2500                                 |                                              |                                                          |            |  |  |  |
| Harga Sudut:                                |                                              |                                                          |            |  |  |  |
| 16.000.000                                  |                                              |                                                          |            |  |  |  |
| Patahan: 3000                               |                                              |                                                          |            |  |  |  |
| Harga Patahan:                              |                                              |                                                          |            |  |  |  |
| 17.000.000                                  |                                              |                                                          |            |  |  |  |
| Strip: 1500                                 |                                              |                                                          |            |  |  |  |
| Harga Strip:<br>10.000.000                  |                                              |                                                          |            |  |  |  |
|                                             |                                              |                                                          | Berhasil   |  |  |  |
| Klik button simpan                          | Data yang di <i>input</i><br>sesuai dan data | <b>Button</b> simpan<br>berfungsi dengan baik            |            |  |  |  |
|                                             | berhasil disimpan                            |                                                          |            |  |  |  |
|                                             |                                              | Kasus dan Hasil Uji Coba (Data Salah) Karyawan Penjualan |            |  |  |  |
| <b>Skenario</b>                             | Pengamatan                                   | Kesimpulan                                               |            |  |  |  |
| Klik button tambah                          | <b>Yang Diharapkan</b><br>Menampilkan form   | Form yang ditampilkan                                    | Berhasil   |  |  |  |
| Panen                                       | untuk mengisi data                           | sesuai dengan yang                                       |            |  |  |  |
|                                             | gedung                                       | diharapkan                                               |            |  |  |  |
|                                             |                                              |                                                          |            |  |  |  |
|                                             |                                              |                                                          |            |  |  |  |

Table 4.17 *Input* Data Penjualan

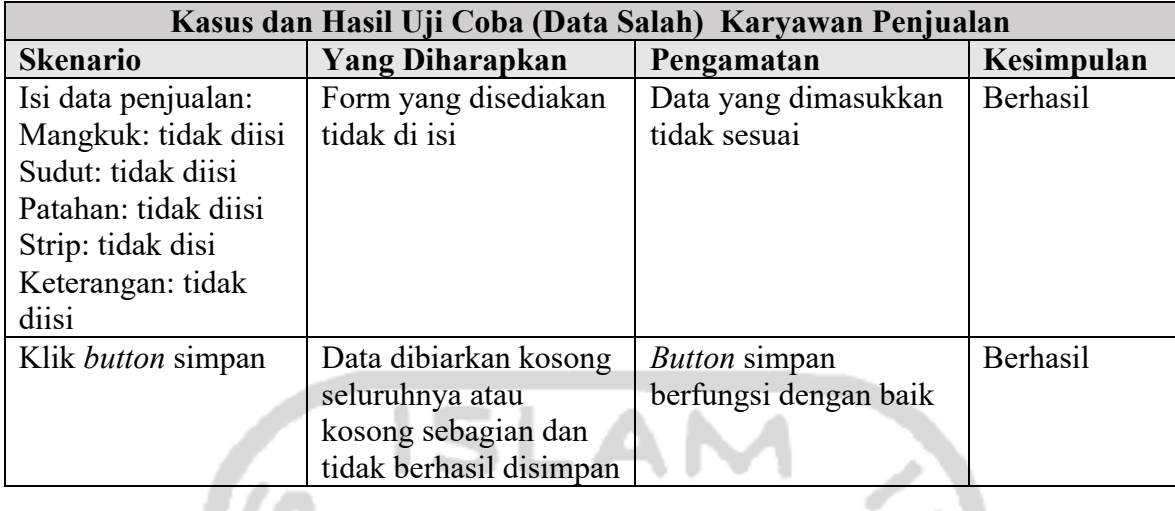

# 9. Ubah Data Penjualan

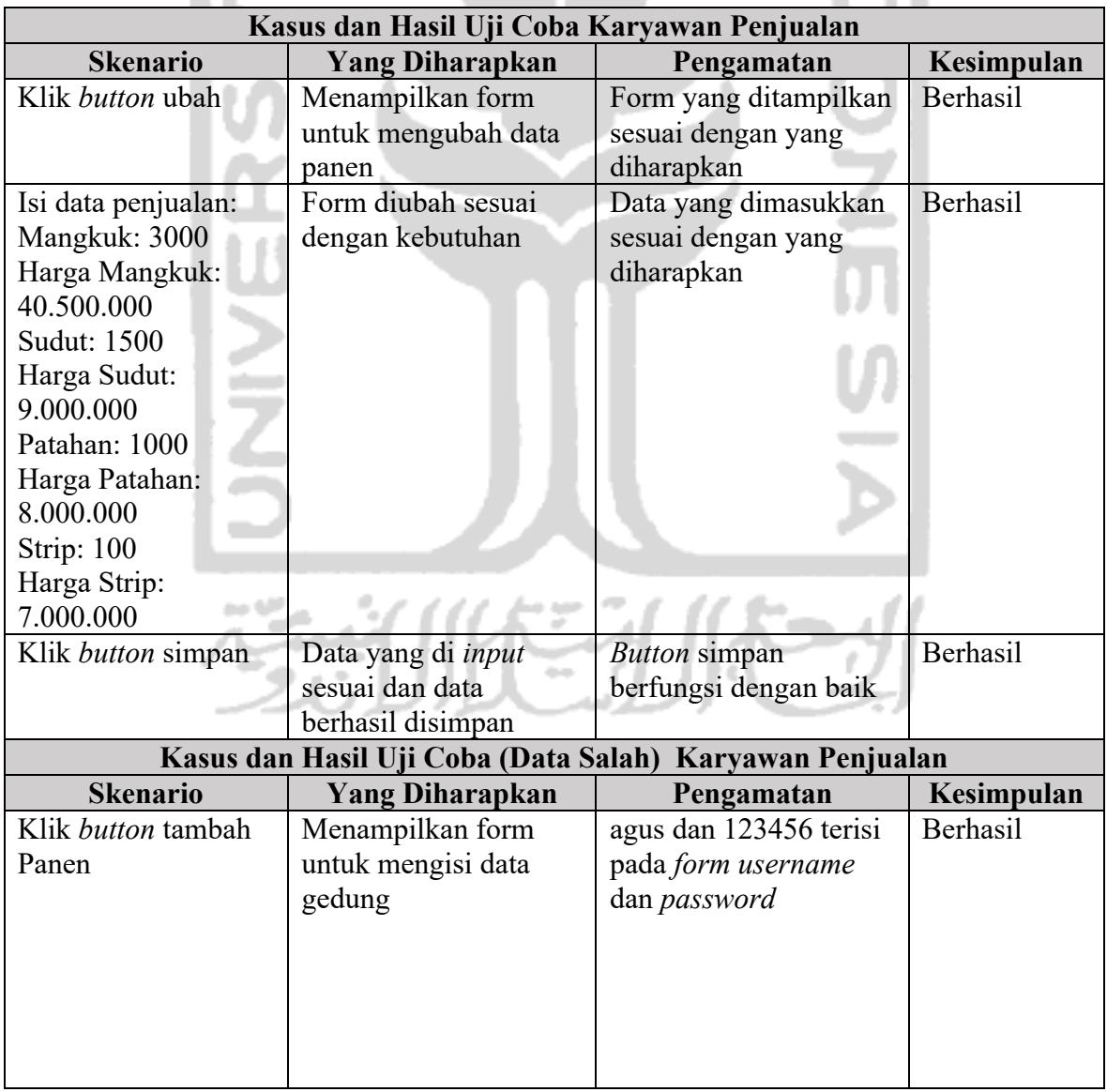

# Table 4.18 Ubah Data Penjualan

C.

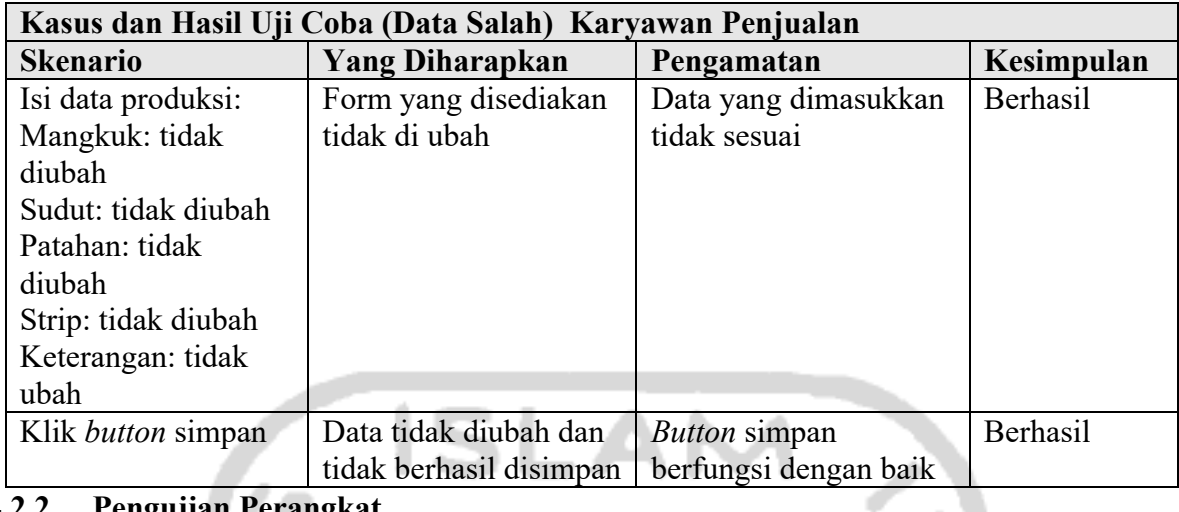

## **4.2.2 Pengujian Perangkat**

Pada pengujian ini akan digunakan beberapa perangkat secara bersamaan melakukan *input* pada data produksi dan penjualan untuk mengidentifikasi respon dari aplikasi.

a.

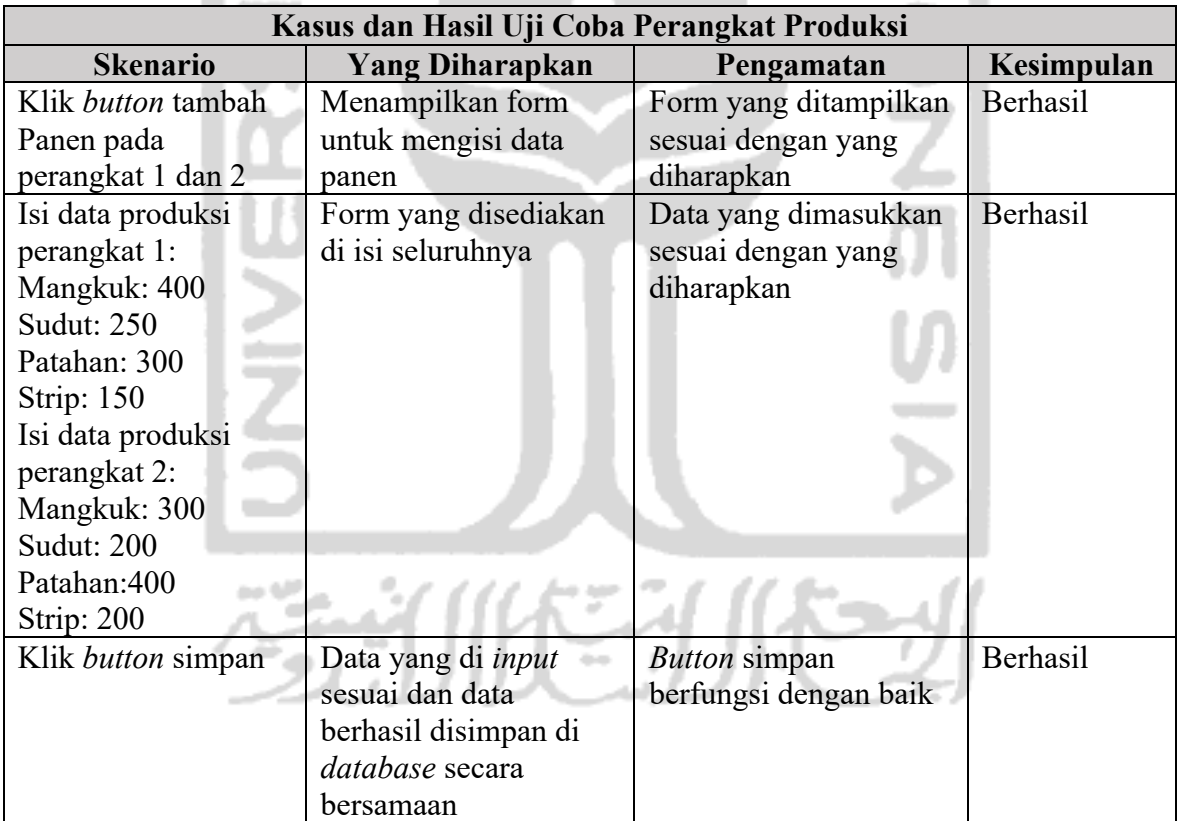

## Table 4.19 Pengujian Perangkat pada Produksi

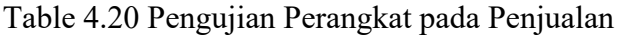

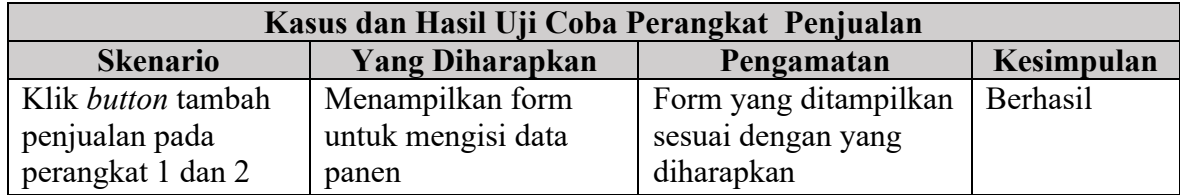

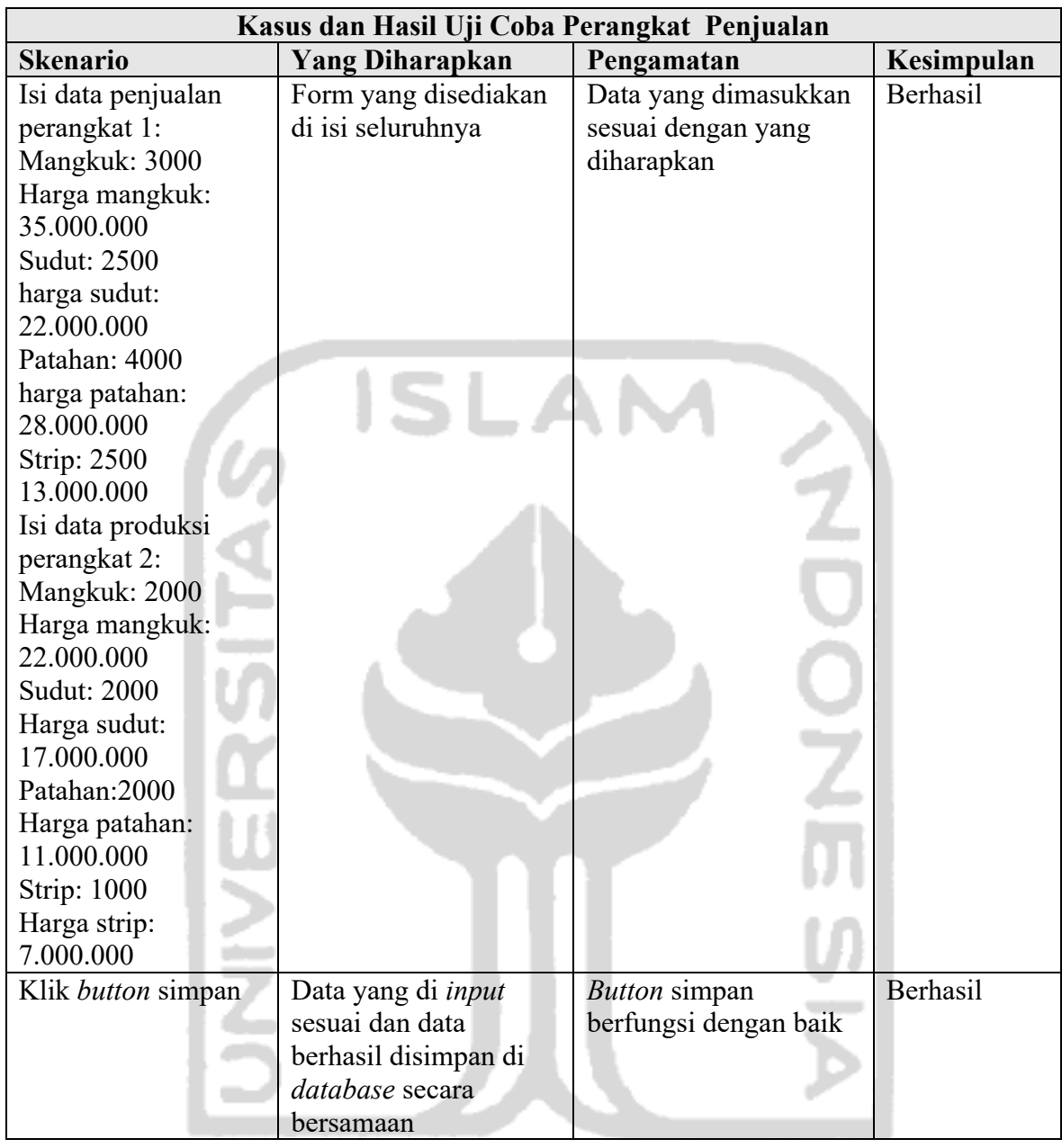

# **4.3 Pengujian Pengguna Sistem**

Pengujian dilakukan kepada pengguna yaitu pemilik, karyawan produksi dan karyawan penjualan dengan memberikan kuiosioner dengan menghitung persentase keberhasil menggunakan Skala Likert.

 $\mathbb{Z}^n$ 

## **4.3.1 Hasil Pengujian**

Dengan jawaban dari kuisoner pengujian terhadap 21 pengguna aplikasi, selanjutnya melakukan perhitungan dengan menggunakan Skala Likert yang bertujuan untuk menghitung tingkat keberhasilan sistem dan seberapa pengguna dapat menerima sistem yang telah dibuat.

| No             | Pertanyaan                                                                                | Jawaban    |           |         |                | <b>Presentase</b><br><b>Skor</b> |     |
|----------------|-------------------------------------------------------------------------------------------|------------|-----------|---------|----------------|----------------------------------|-----|
|                |                                                                                           | <b>STS</b> | <b>TS</b> | $\bf R$ | S              | <b>SS</b>                        |     |
| 1              | Aplikasi memiliki tampilan yang<br>menarik.                                               |            |           |         | $\overline{7}$ | 14                               | 93% |
| $\overline{2}$ | Aplikasi memiliki alur dan<br>fungsionalitas yang mudah<br>dipahami.                      |            |           |         | 6              | 15                               | 94% |
| 3              | Secara keseluruhan aplikasi berjalan<br>dengan baik tanpa adanya error.                   |            |           |         | $\mathbf Q$    | 12                               | 91% |
| $\overline{4}$ | Aplikasi sudah sesuai dengan<br>kebutuhan Pengguna berdasarkan<br>kebutuhan perusahaan.   |            |           |         | 3              | 18                               | 97% |
| 5              | Aplikasi mampu membantu<br>menyampaikan informasi dengan<br>lebih mudah dan cepat         |            |           |         | 9              | 12                               | 91% |
| 6              | Aplikasi memberikan kemudahan<br>dalam mengelola data panen dan<br>penjualan dengan baik. |            |           |         | $\overline{7}$ | 14                               | 93% |
|                | Rata-rata Presentase Skor                                                                 |            |           |         | 94,1%          |                                  |     |
|                |                                                                                           |            |           |         |                |                                  |     |

Table 4.21 Hasil Kuisioner Pengujian CV. Walet Borneo

Berdasarkan hasil kuesioner pengujian terhadap pengguna pada Tabel 4.21 diperoleh rata-rata skor dengan presentase 94,1%. Maka hasil pengujian sistem terhadap pengguna berada pada kategori Sangat setuju.

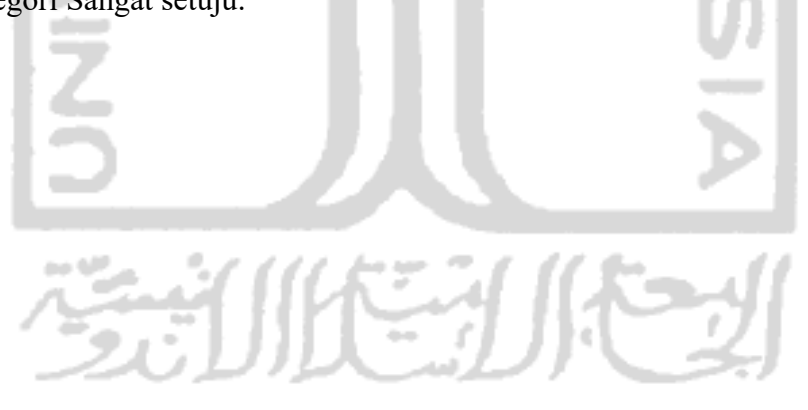